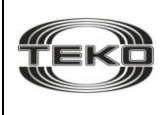

# $\epsilon$

## **GSM КОММУНИКАТОР**

# ACTPA-882

**Руководство по эксплуатации**

#### Содержание

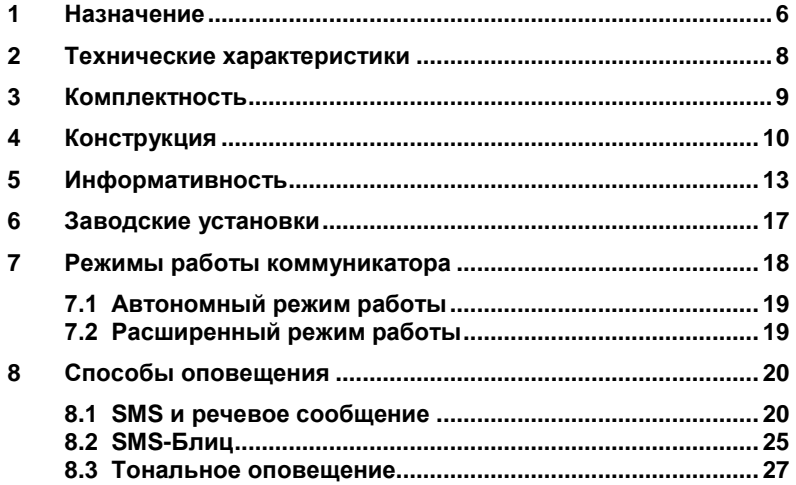

 $\mathbf{3}$ 

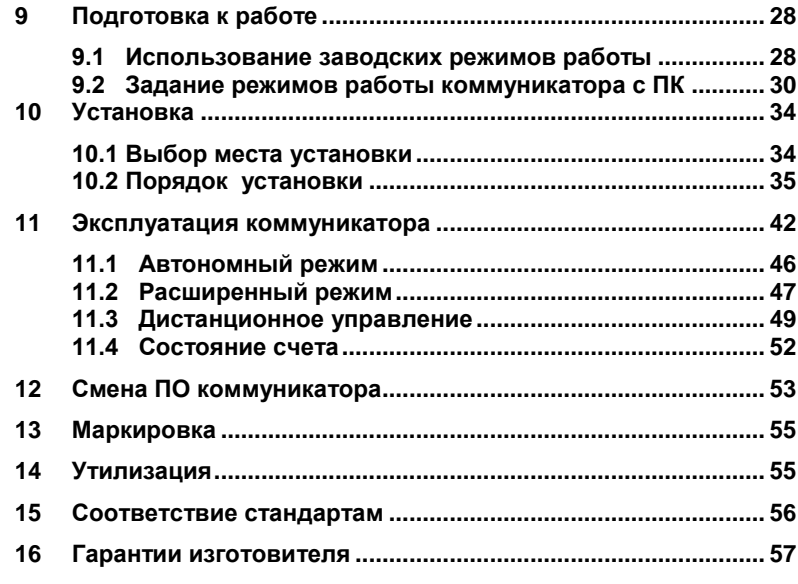

 $\overline{\mathbf{4}}$ 

Настоящее руководство по эксплуатации предназначено для изучения принципа работы, правильного использования, хранения и технического обслуживания GSM коммуникатора «Астра-882» (рисунок 1).

#### **Перечень сокращений, принятых в руководстве по эксплуатации:**

Коммуникатор - GSM коммуникатор «Астра-882»;

Кнопка управления – выключатель кнопочный;

Брелок «Астра-Р» – радиопередающее устройство «РПД Астра-Р» или «РПД-М Астра-Р»;

Блок сопряжения – блок сопряжения «Астра-983»;

Оборудование – коммуникатор, линия расширения, линия связи (GSM), цепи питания и ППКОП, подключенный по линии расширения;

ПК – персональный компьютер;

ПО – программное обеспечение;

ПКП – приемно-контрольный прибор;

ППКОП – прибор приемно-контрольный охранно-пожарный «Астра-812» или «Астра-712/Х» (где X – количество ШС: 1, 2, 4 или 8);

ПЦН – пульт центрального наблюдения;

ШС – шлейф сигнализации;

SMS – короткие текстовые сообщения.

## <span id="page-5-0"></span>**1 Назначение**

Коммуникатор предназначен для охраны объектов путем передачи по сети GSM информации о состоянии:

- двух сигнальных входов;

- ШС ППКОП «Астра-712/Х», подключенного к коммуникатору;

- или разделов ППКОП «Астра-812», подключенного к коммуникатору,

в виде **SMS на восемь номеров** мобильных телефонов сотовых сетей стандарта GSM-900/1800 **и/или речевого сообщения** (звонок на телефонный аппарат с речевым информированием о событии) **и/или тонального оповещения.**

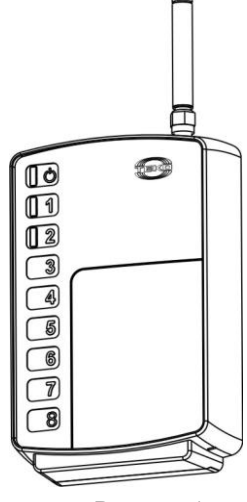

Рисунок 1

**ВНИМАНИЕ!** Необходимо иметь в виду, что время доставки SMS и качество связи напрямую зависит от оператора, предоставляющего услуги связи в конкретном регионе, а также от качества и загрузки сети GSM в конкретной местности. В некоторых случаях время доставки SMS может достигать **12 часов**! Поэтому, SMS не могут быть использованы, как основной надежный способ передачи информации, и предназначены для использования только в качестве дополнительной информации! При выборе поставщика услуг сотовой связи необходимо оценить качество предоставляемой им связи, учесть плотность расположения базовых станций в интересуемой вас местности и т.п., чтобы получить максимальную пользу от применения коммуникатора.

Для резервирования канала доставки событиям ТРЕВОГА, ПО-ЖАР рекомендуется назначать речевое оповещение.

## <span id="page-7-0"></span>**2 Технические характеристики**

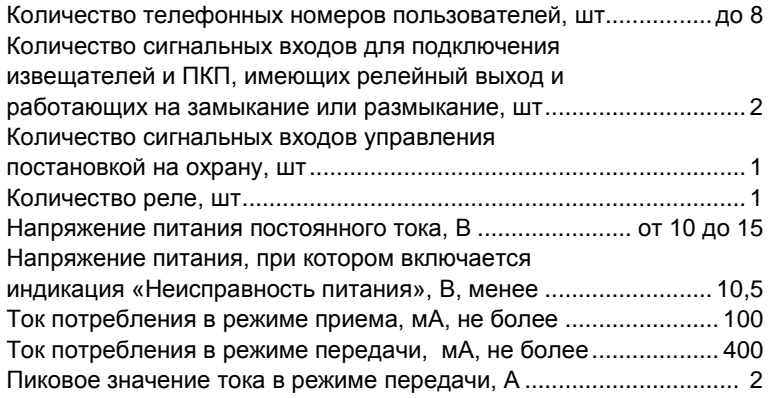

*Примечание - Источник питания должен обеспечить выдачу тока не менее 400 мА в постоянном режиме работы и выдерживать пиковые нагрузки до 2 А в течение 1 с или иметь специальные клеммы для подключения нагрузки напрямую к аккумуляторной батарее. (Рекомендуется источник вторичного электропитания резервированный «Астра-712/0», обеспечивающий электропитание коммуникатора и дополнительной нагрузки).*

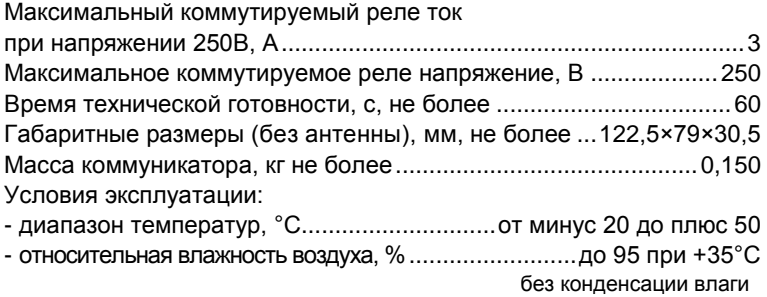

## <span id="page-8-0"></span>**3 Комплектность**

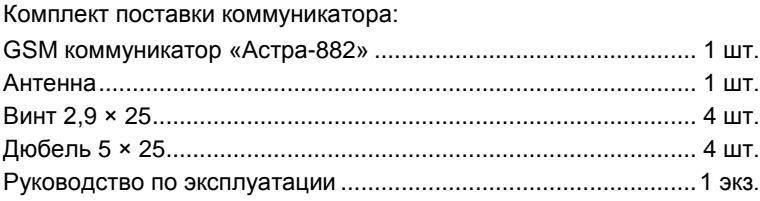

## <span id="page-9-0"></span>**4 Конструкция**

Конструктивно коммуникатор выполнен в виде блока, состоящего из основания, съемной крышки и антенны. В основании установлена печатная плата с радиоэлементами и GSM-модулем (рисунок 2).

На плате установлены три индикатора:  $\mathbb{O},$  1 и  $\mathbb{Z}$  для контроля работоспособности и индикации различных режимов работы.

Индикатор  $\mathbb O$  включается красным или зеленым цветом, индикаторы  $\P$ и $\mathbb Z$  красного цвета.

На плате установлен элемент питания CR2430 (3V) для предотвращения сбоя хода часов коммуникатора при отключении питания.

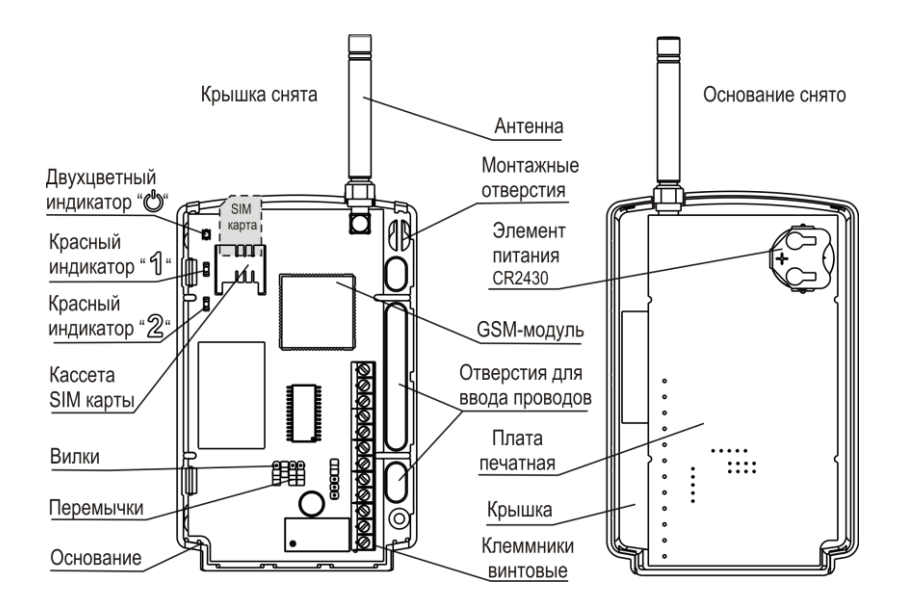

Рисунок 2

На плате располагаются **клеммники винтовые**:

- **COM, NO, NC** выходы реле (нормально-замкнутое и нормально-разомкнутое состояния);
- **«+12V», GND** для подключения питания;
- **«+LIN», «-LIN»** для подключения линии расширения;
- **ARM, GND** для подключения кнопки управления постановкой на охрану/снятием с охраны в автономном режиме;
- **«Zone1», GND, «Zone2»** – сигнальные входы для подключения извещателей и ПКП, имеющих релейный выход и работающих на замыкание или размыкание (для автономного режима).

## <span id="page-12-0"></span>**5 Информативность**

Индикатор О отображает состояние коммуникатора.

Индикаторы  $\mathcal I$  и  $\mathcal Z$  отображают состояние сигнальных входов Zone1 и Zone 2 соответственно в автономном режиме работы коммуникатора.

При **включении питания** коммуникатора происходит тестовое загорание индикаторов: индикаторы  $\mathbb O$  и  $2$  загорятся красным цветом на 0.5 с, затем индикатор  $\bullet$  загорится зеленым цветом и индикатор  $\sqrt[4]{ }$  красным цветом на 0,5 с.

При понижении напряжения питания ниже **10,5 В** индикатор мигает зеленым цветом (извещение «Неисправность питания»), восстановление неисправности питания происходит при повышении напряжения питания выше 12 В.

Извещения, выдаваемые на индикаторы, приведены в таблицах **1** и **2.** 

Извещения, передаваемые в SMS и с помощью речевого сообщения, приведены в таблице **3**.

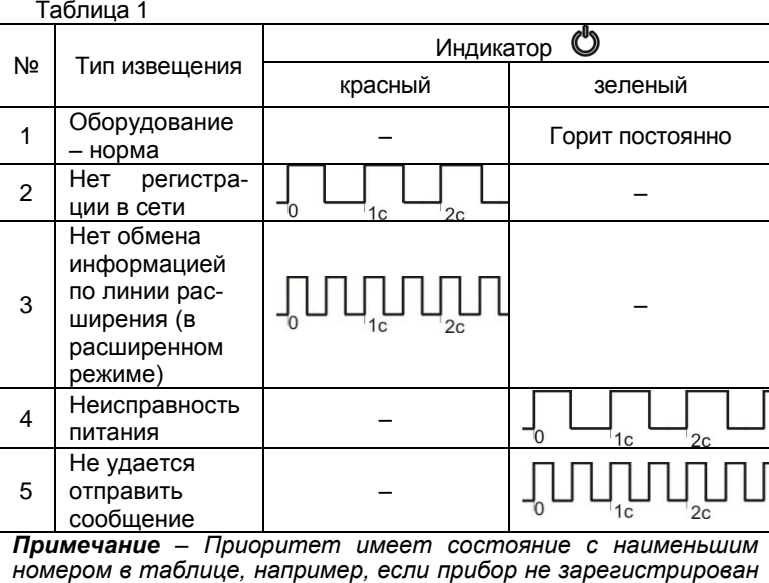

*в сети и питание неисправно, то индикатор показывает со-*

*стояние «Нет регистрации в сети».*

## Таблица 2

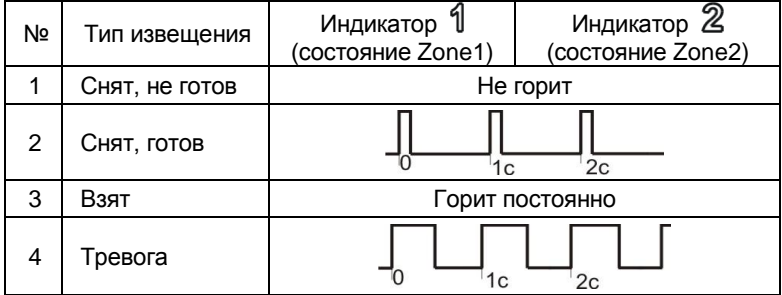

## Таблица 3

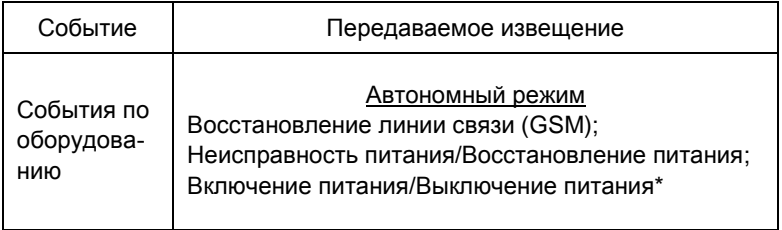

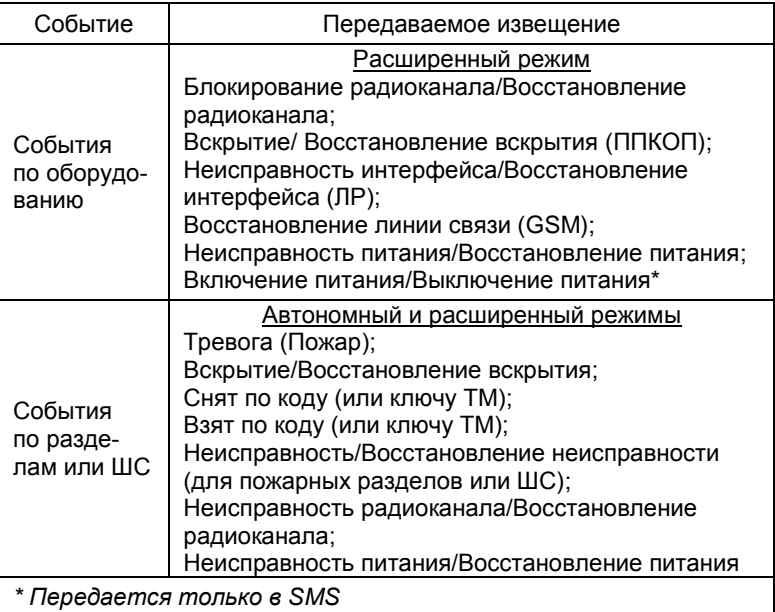

## <span id="page-16-0"></span>**6 Заводские установки**

Поставляемый прибор имеет заводские установки (таблица **4**). Таблица 4

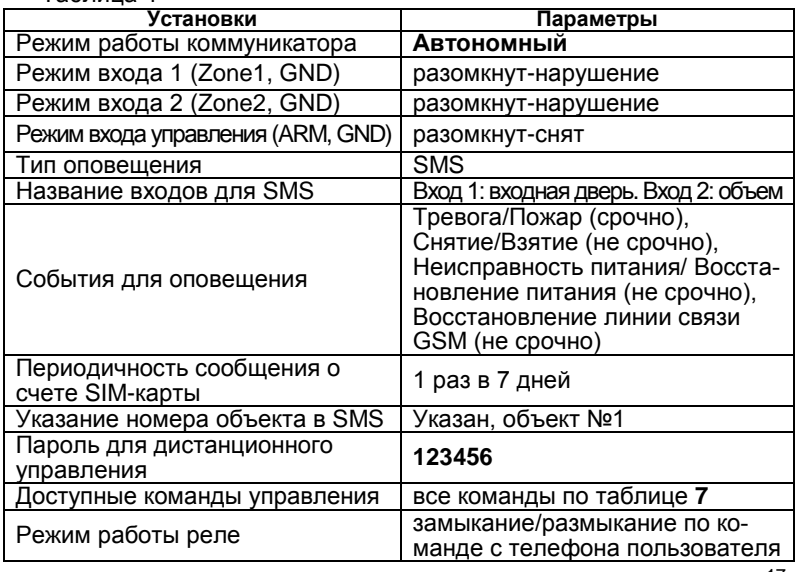

## <span id="page-17-0"></span>**7 Режимы работы коммуникатора**

Режимы работы коммуникатора задаются с помощью перемычек и от ПК с помощью программы **Pconf-88x** (на сайт[е www.teko.biz\)](http://www.teko.biz/).

Таблица 5

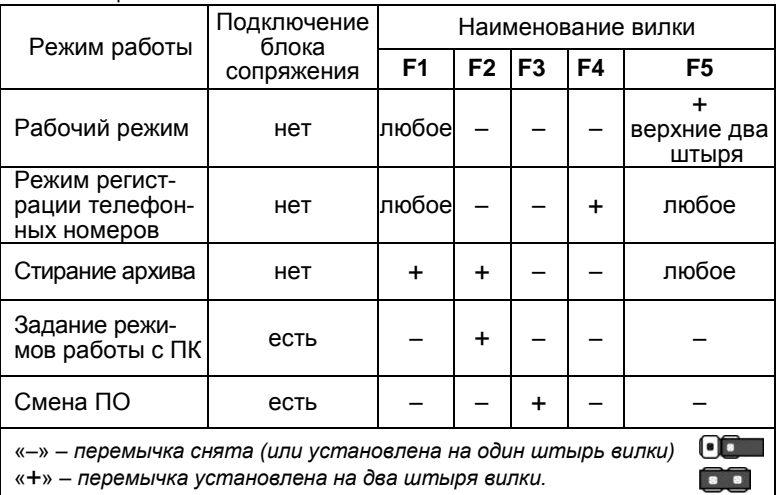

#### **7.1 Автономный режим работы**

<span id="page-18-0"></span>В автономном режиме работы коммуникатор контролирует состояние двух сигнальных входов с подключенными к ним извещателями с нормально замкнутыми (или нормально разомкнутыми) контактами или выходными цепями ППКОП и выдает извещения согласно установленному режиму работы коммуникатора.

Постановка на охрану/снятие с охраны осуществляется с помощью кнопки управления или других устройств, имеющих выход с двумя фиксированными состояниями (замкнут/разомкнут), например, с помощью устройства беспроводной охранной сигнализации «Астра-Р» исполнения Б или БМ.

Постановка на охрану/снятие с охраны возможна с помощью дистанционного управления (только SMS) по командам **«1»** и **«2»** (таблица **7**).

#### <span id="page-18-1"></span>**7.2 Расширенный режим работы**

В расширенном режиме работы коммуникатор подключается по линии расширения к ППКОП «Астра-812» или «Астра-712/Х» в качестве устройства передачи информации о состоянии подключенного ППКОП и выдает извещения согласно установленным режимам работы по необходимому количеству разделов/объектов.

## <span id="page-19-0"></span>**8 Способы оповещения**

Для каждого получателя (телефонного номера) при задании режимов работы коммуникатора выбирается способ оповещения: SMS, речевой, тональный или SMS-Блиц, и приоритет оповещения при выборе двух способов одновременно. Передача SMS, SMS-Блиц, речевых и тональных сообщений – независимая.

#### <span id="page-19-1"></span>**8.1 SMS и речевое сообщение**

– *Сообщение по событию* формируется по мере возникновения отмеченного события в соответствии с приоритетом и настройками.

– *Сообщение по запросу* формируется принудительно (по звонку или SMS) на номер SIM-карты коммуникатора с телефонного аппарата пользователя (см. раздел **11**). Сообщение по запросу передается, если телефонный номер пользователя внесен в список получателей с помощью программы Pconf-88x и оператор связи предоставляет услугу определения номера.

#### *• Сообщение по событию* содержит:

- объект № (если активна опция «Указывать в SMS объект №»);

- дату и время события в формате ДД-ММ-ГГ ЧЧ:ММ **(только для SMS)**;

- разделы/ШС, к которым относится событие;

- наименование события («Взят», «Снят», «Тревога», «Пожар» и т.д.);

- порядковый номер PIN-кода (ключа TM) для событий «Взят» или «Снят» (в расширенном режиме работы).

Структура сообщения по событию:

**Объект <ХХХ>: ДД-ММ-ГГ ЧЧ:ММ <события по оборудованию>; объект <ХХХ>: раздел <Y>,<Z>,<W>: <событие одного типа по разделу(-ам)>**

Если по оборудованию или разделу/ШС событий нет, то в теле сообщения эта часть пропускается.

Если дата или время событий, помещенных в одно сообщение, совпадают, то дата и время указываются один раз.

События по оборудованию передаются только тем получателям, которые указаны при настройке от ПК.

**Пример** – При событии «Тревога» в разделах «1»,«3»,«4» на объекте «5» получатель получает:

**SMS:** *Объект 5: разд. 1, 3, 4: 14-10-06 07:57 ТРЕВОГА*

или, если есть задержка для отправки SMS по событию «Тревога», **SMS:** *Объект 5: разд. 1, 3, 4: 14-10-06 07:57 ТРЕВОГА, снятие код 2*

**Речевое сообщение:** *Объект пять: раздел один, три, четыре: тревога, снят по коду два.*

В одно сообщение **объединяется не более пяти** событий разных типов.

#### **Пример**

**SMS:** *Объект 5, 9: 02-11-06 12:10 интерфейс:неиспр.; Объект 5: разд.2,3: 12:58 ТРЕВОГА, снятие код 2; разд. 4: 12:59 ТРЕВОГА; разд. 2: 12:15 радиоканал:неиспр.; разд.4: 12:25 питание:норма*

**Речевое сообщение:** *Объект пять, Объект девять: неисправность интерфейса; Объект пять: раздел два, три: тревога, снят по коду два; раздел четыре: тревога; раздел два: неисправность радиоканала; раздел четыре: восстановление питания.*

*Примечание* – События в сообщениях могут передаваться не в хронологическом порядке, т.к. при настройке с ПК задается приоритет передачи каждого события и время задержки до передачи сообщения.

После выдачи речевого сообщения на телефонный номер коммуникатор предлагает нажать клавишу **«5»** на телефонном аппарате для подтверждения принятого сообщения (если опция установлена при задании режимов работы коммуникатора). Коммуникатор ждет нажатия клавиши «**5**» или отбоя. По истечении 5 с, если не происходит никаких действий, коммуникатор отключается от линии связи и через некоторое время повторяет попытку дозвона. Количество попыток дозвона устанавливается с ПК.

- *Сообщение по запросу* содержит:
- время и дату (ЧЧ:ММ ДД-ММ-ГГ) (только для SMS);
- объекты данного пользователя;
- разделы, указанные в запросе (задаются при настройке с ПК);
- состояние разделов («Взят», «Снят», «Тревога», «Пожар» и т.д.);

Структура сообщения по запросу:

**ЧЧ:ММ ДД-ММ-ГГ Объект <ХХХ>: <состояния нарушений по оборудованию>; раздел <A>, <B>,<G>: <состояние одного типа для раздела(-ов)>, раздел <C>,<D>: <состояние второго типа для раздела(-ов)>, раздел <E>,<F>: <состояние третьего типа для раздела(-ов)>, раздел <A>, <С>,<D>: <состояние четвертого типа для раздела(-ов)>, раздел <B>, <G>: <состояние пятого типа для раздела(-ов)>.**

Для охранного раздела, как минимум, сообщается состояние: «Взят», «Снят», если нет неисправностей по данному разделу.

Для пожарного раздела и для состояния оборудования, как минимум, сообщается состояние: «Норма», если нет неисправностей по данному разделу.

**Пример – SMS:** *15:30 02-11-06 Объект 25: питание:неиспр.; разд.1, 2, 5: взят; разд. 3, 4: снят; разд. 7, 8: ТРЕВОГА; разд. 1, 3, 4: питание:неиспр.; разд. 2: вскрытие*.

**Речевое сообщение:** *Объект два пять\* : неисправность питания; раздел один, два, пять: взят; раздел три, четыре: снят; раздел семь, восемь: тревога; раздел один, три, четыре; неисправность питания; раздел два: вскрытие.*

Если нарушений по оборудованию нет, то:

**SMS:** *15:30 02-11-06 Объект 25: оборуд. норма; разд.1,2,5: взят; разд.3,4: снят; разд. 7,8: ТРЕВОГА.*

**Речевое сообщение:** *Объект два пять\* : оборудование норма; раздел один, два, пять: взят; раздел три, четыре: снят; раздел семь, восемь: тревога.*

В **SMS** некоторые слова сокращаются согласно списку:  $\bullet$ 

– **Объект <ХХХ>** – исключается с помощью программы Pconf-88x (применяется, если объект всего один);

- **неисправность** неиспр.;
- **восстановление** восст.;
- **раздел 1** разд.1;

į

**оборудование** – оборуд.

Номера разделов в SMS могут быть заменены именами собственными, выбранными или введенными с помощью программы

<sup>24</sup> \* «Объект двадцать пять». Двух- и трехзначные номера объектов в речевом сообщении передаются в виде последовательного произнесения цифр номера объекта.

Pconf-88x – **34** предложенных **названия** и четыре пользовательских названия до 12 символов каждое.

Максимальная длина одного SMS ограничена **255 символами**. Если события не умещаются в одно SMS, то оно делится с повторением наименования источника событий и исключением уже переданных событий. В конце первого сообщения ставится знак наличия следующего сообщения «**>**», а в начале следующего сообщения ставится знак наличия предыдущего сообщения «**<**».

Возможно объединение длинных сообщений без символов «>», «<», для этого необходимо с помощью программы Pconf-88x включить опцию «Объединять SMS» (мобильный телефон пользователя должен поддерживать данную функцию).

#### <span id="page-24-0"></span>**8.2 SMS-Блиц**

Тип оповещения «SMS-Блиц» используется при работе коммуникатора в системе ПЦН, оборудованных терминалом «Блиц П1-GSM».

- *Сообщение SMS-Блиц* содержит:
- код события (0000-9999)**;**
- объект № (если активна опция «Указывать в SMS объект №»);
- раздел/ШС №(или наименование), к которому относится событие;
- дату и время события в формате ДД-ММ-ГГ ЧЧ:ММ;
- наименование события («Взят», «Снят», «Тревога», «Пожар» и т.д.);

- порядковый номер PIN-кода (ключа TM) для событий «Взят» или «Снят» (в расширенном режиме работы).

*Примечание - Код события (4-значное число) устанавливается для каждого события отдельно во вкладке «Коды оповещения SMS-Блиц» программы Pconf-88x.* 

Структура SMS-Блиц:

**<NNNN> Объект <ХХХ>: ДД-ММ-ГГ ЧЧ:ММ <события по оборудованию>** 

**<NNNN> Объект <ХХХ>: раздел <Y>: <событие одного типа по разделу>**

*Примечание - В одном сообщении SMS-Блиц передается только одно событие.* 

Код события по конкретному разделу/ШС коммуникатор формирует простым суммированием кода события, заданного в Pconf-88x, и номера раздела/ШС.

События по оборудованию и разделам/ШС передаются только тем получателям, которые указаны при настройке от ПК во вкладке «Типы событий».

При задании режимов работы с ПК возможно задание речевого оповещения для конкретного события(ий). Структура речевого оповещения в этом случае аналогична структуре сообщения по событию.

**Пример** – При событии «Тревога» в разделах «1», «3», «4» (при задании кода 1000 событию ТРЕВОГА), на объекте «5» получатель получает:

**1-ое SMS-Блиц:** *1001 Объект 5: разд. 1: 14-10-06 07:57 ТРЕВОГА* **2-ое SMS-Блиц:** *1003 Объект 5: разд. 3: 14-10-06 07:57 ТРЕВОГА* **3-ье SMS-Блиц:** *1004 Объект 5: разд. 4: 14-10-06 07:57 ТРЕВОГА*

**Речевое сообщение:** *Объект пять: раздел один, три, четыре: тревога.*

#### <span id="page-26-0"></span>**8.3 Тональное оповещение**

Тональное сообщение формируется при возникновении контролируемых событий «Тревога» или «Пожар».

Принцип передачи тонального сообщения основан на воспроизведении определенной комбинации DTMF частот, задаваемой с помощью программы Pconf-88x.

## <span id="page-27-0"></span>**9 Подготовка к работе**

Коммуникатор после транспортировки в условиях, отличных от условий эксплуатации, выдержать в распакованном виде в условиях эксплуатации не менее 4 ч.

#### **Подсоединить антенну к коммуникатору.**

*ВНИМАНИЕ! Запрещается включать питание коммуникатора без подключенной антенны GSM-модуля! Рекомендуемое расстояние от человека до антенны не менее 20 см.*

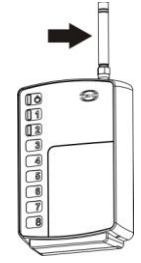

#### <span id="page-27-1"></span>**9.1 Использование заводских режимов работы**

Для настройки коммуникатора с заводскими установками (п.**6**) достаточно зарегистрировать в коммуникаторе телефонные номера пользователей (до 8 номеров).

Для регистрации номеров выполнить следующие **действия**:

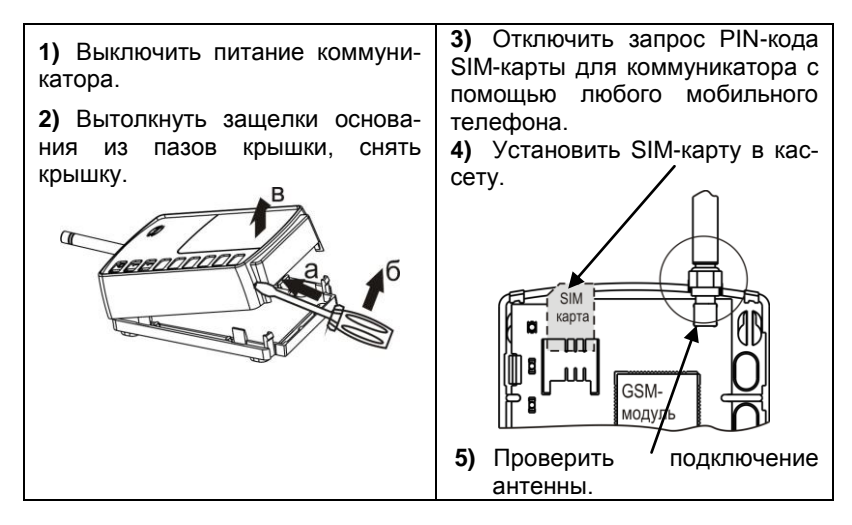

**6)** Проверить наличие элемента питания.

**7)** Установить перемычку на вилку **F4** (можно при включенном питании), перемычки с вилок **F2**, **F3** должны быть сняты.

**8)** Включить электропитание коммуникатора, если было выключено.

**9)** Позвонить с добавляемого телефона пользователя на номер SIM-карты, установленной в коммуникатор. Коммуникатор сбросит звонок и отправит SMS: **Подтвердите регистрацию ответным smsсообщением, указав пароль**.

**10)**Отправить сообщение на номер SIM-карты, установленной в коммуникатор, следующего содержания: **А123456-0**, где «123456» – заводский пароль.

**11)**В случае успешной регистрации телефонного номера пользователь получит SMS: **Номер зарегистрирован. <***состояние системы***>**.

**12)**После записи телефонных номеров снять перемычку с вилки **F4**.

**13)**Провести электромонтаж согласно выбранной схеме подключения (рисунки **4, 5**).

**14)**Проверить работу коммуникатора.

#### <span id="page-29-0"></span>**9.2 Задание режимов работы коммуникатора с ПК**

Для задания параметров работы коммуникатора с ПК необходимы: – ПК;

– блок сопряжения «Астра-983» (не входит в комплект поставки);

- программа **Рconf-88X** (на сайте [www.teko.biz\)](http://www.teko.biz/).
- 30

Выполнить следующие **действия**:

**1)** Выполнить действия **1)-6) п. 9.1**.

**2)** Подключить блок сопряжения «Астра-983» к USB-порту ПК.

**3)** Подключить блок сопряжения к плате коммуникатора в соответствии с рисунком **3**.

ППКОП, подключенные по линии расширения, на время настройки отсоединить.

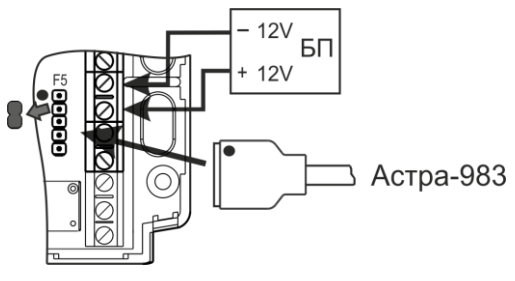

Рисунок 3

- **4)** Установить перемычку на вилку **F2.**
- **5)** Включить питание коммуникатора,

при этом индикатор  $\mathbb O$  мигнет красным цветом, затем зеленым и далее замигает **зеленым** цветом с частотой **4 раза в 1 с**.

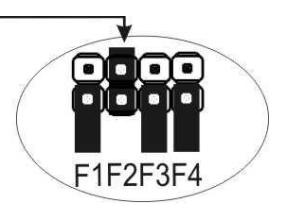

**6)**Запустить на ПК программу **Pconf-88x**.

**7)** На рабочем поле программы (в правом верхнем углу) в поле **Порт связи** выбрать необходимый порт ПК, в поле **Режим работы** с помощью раскрывающегося списка выбрать: *on-line*.

- **8)** Установить связь с коммуникатором (кнопка «Установить»).
- **9)** Считать настройки коммуникатора (кнопка «Считать»).

*ВНИМАНИЕ! При обмене данных коммуникатора с ПК индикатор горит красным цветом, в это время не рекомендуется выключать питание коммуникатора и разрывать линию связи с ПК.*

**10)** Задать параметры и режимы работы коммуникатора: номера пользователей, разделы и события и т.д. (подробнее см. файл **Help** программы Pconf-88x). Если номер сервисного центра SMS не задан с помощью программы Pconf-88x.exe, чтение номера сервисного центра SMS производится с SIM-карты.

**11)** Записать настройки в память коммуникатора (кнопка «Записать»).

**12)** Для автономного режима и для расширенного режима работы с ППКОП «Астра-712/Х» установить дату и время в модеме (кнопка «Запуск модема»).

**13)** Разорвать связь с коммуникатором (кнопка «Разорвать»).

- **14)** Закрыть программу Pconf-88x.
- **15)** Выключить питание коммуникатора.
- **16)** Снять перемычку с вилки **F2.**
- **17)** Отсоединить блок сопряжения.

**18)** Провести электромонтаж согласно выбранной схеме подключения (рисунки **4-7**).

**19)** Проверить работу коммуникатора согласно выбранным режимам.

*Примечание* – *Существует возможность добавлять телефонные номера пользователей в работающий коммуникатор без использования программы Рconf-88X.exe, установив перемычку на вилку F4 (перемычки с вилок F2, F3 должны быть сняты). Регистрация номеров производится по методике п.9.1. После снятия перемычки F4 коммуникатор вернется в рабочий режим.*

*Настройки оповещения для добавляемых номеров должны быть установлены заранее с помощью программы Рconf-88Х.exe.*

## <span id="page-33-0"></span>**10 Установка**

#### <span id="page-33-1"></span>**10.1 Выбор места установки**

10.1.1 Коммуникатор устанавливают на стенах или других конструкциях охраняемого помещения в местах, защищенных от воздействия атмосферных осадков, механических повреждений и доступа посторонних лиц.

10.1.2 Коммуникатор устанавливают

- в зоне обслуживания выбранного оператора сотовой связи;

- в местах с максимальным уровнем сигнала сотовой сети GSM.

Для определения места с максимальным уровнем сигнала необходимо установить SIM-карту коммуникатора в мобильный телефон и по шкале мощности принимаемого сигнала на мобильном телефоне определить место с максимальным уровнем сигнала.

*Примечание - Качество связи напрямую зависит от оператора, предоставляющего услуги связи в конкретном регионе, а также от качества и загрузки сети GSM в конкретной местности.*

## <span id="page-34-0"></span>**10.2 Порядок установки**

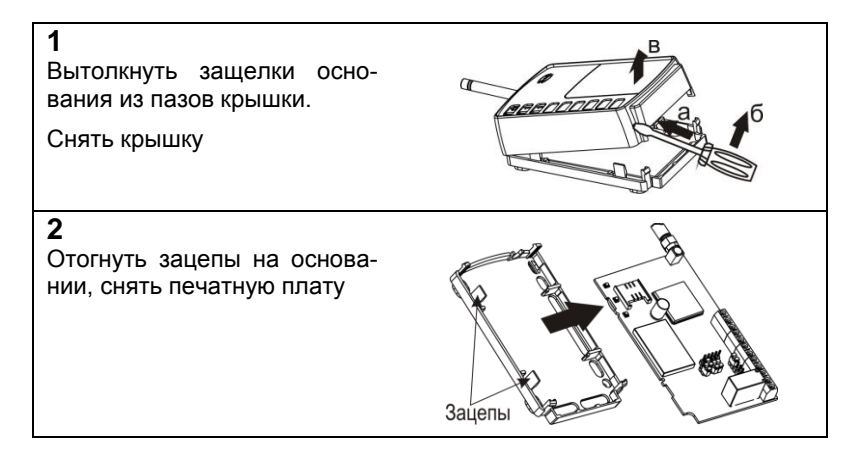

 $\bullet$ На ровной поверхности произвести разметку под монтажные отверстия, используя основание коммуникатора в качестве трафарета.

Провести провода через от- $\bullet$ верстие для ввода проводов в основании коммуникатора:

– для **автономного** режима: провода от источника питания, ШС и кнопки управления (или «РПУ Астра-Р»);

– для **расширенного** режима: провода от источника питания и линии расширения.

 $\bullet$ Закрепить основание коммуникатора на несущей поверхности

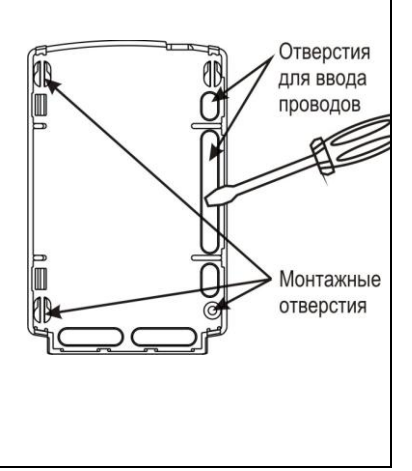

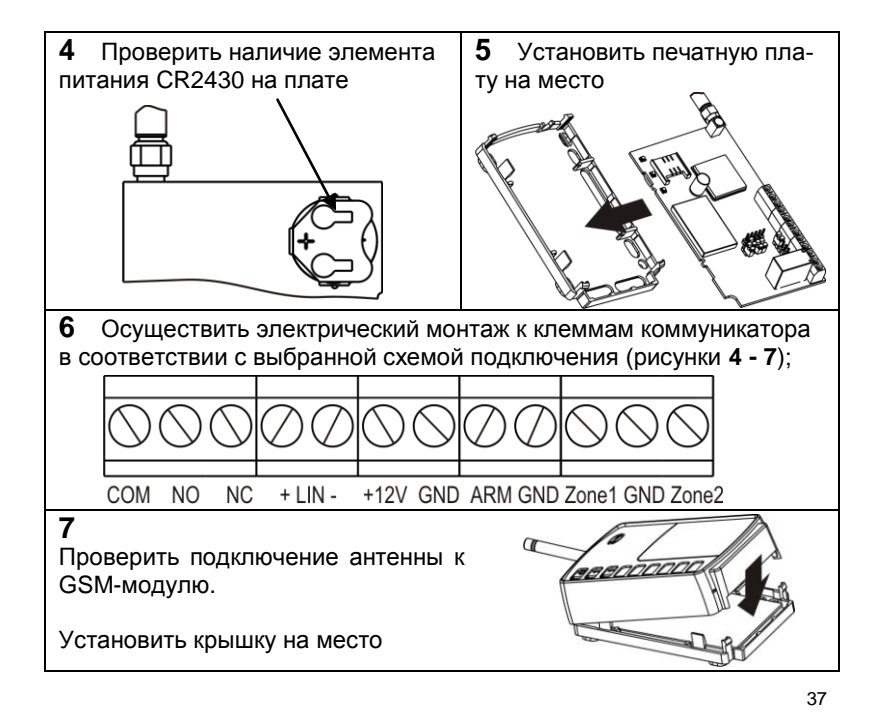

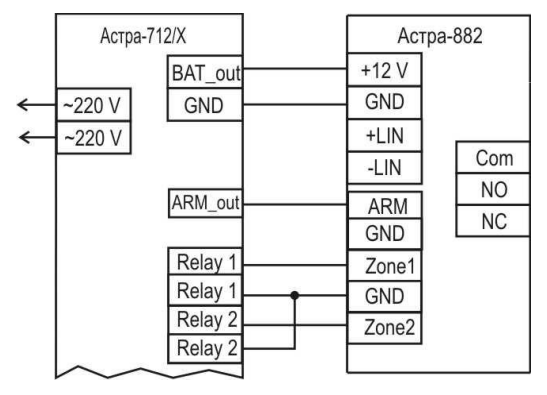

Рисунок 4 - Схема подключения ППКОП «Астра-712/Х» в автономном режиме работы коммуникатора

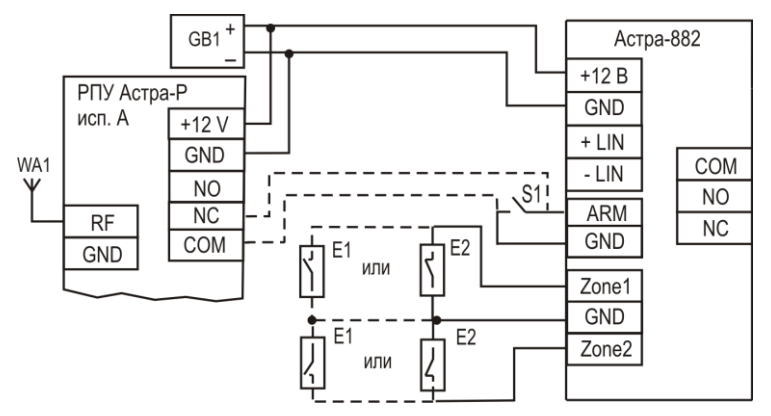

- Где: Е1 извещатель с нормально-разомкнутыми контактами; E2 – извещатель с нормально-замкнутыми контактами; GB1 – источник питания;
	- S1 кнопка управления.
- Рисунок 5 Схема подключения извещателей или ПКП, имеющих релейный выход и работающих на замыкание или размыкание

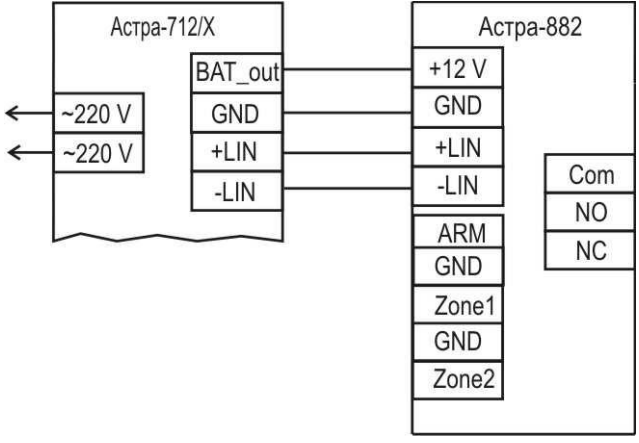

Рисунок 6 - Схема подключения ППКОП «Астра-712/Х» в расширенном режиме работы коммуникатора

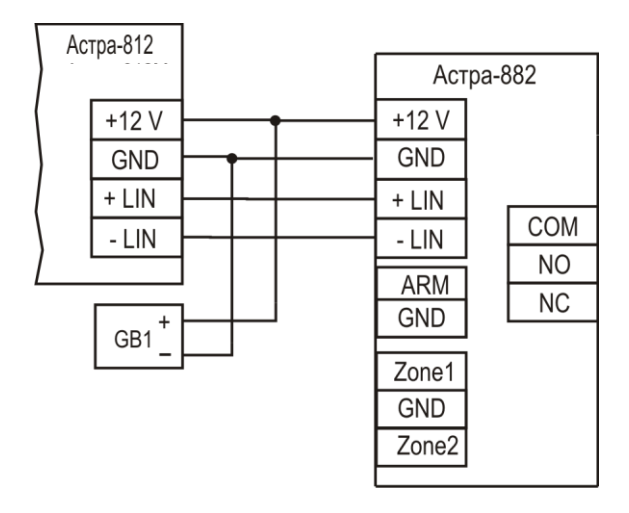

Где GB1 – источник питания

Рисунок 7 - Схема подключения ППКОП «Астра-812» в расширенном режиме работы коммуникатора

## <span id="page-41-0"></span>**11 Эксплуатация коммуникатора**

Включить питание коммуникатора. При этом происходит тестовое мигание индикаторов в течение 1 с.

В рабочем режиме коммуникатор передает SMS и осуществляет дозвон на телефонные аппараты пользователей с информацией о событиях по мере их возникновения и в соответствии с выбранными установками. **SMS** содержит время, дату, информацию об исправности оборудования, о взятых и снятых разделах, тревоге, пожаре или др. **Речевое** сообщение содержит информацию об исправности оборудования, о взятых и снятых разделах, тревоге, пожаре или др. **Тональное** оповещение информирует о тревоге, пожаре.

*Например:* 

**SMS:** *Объект 1: разд. 1, 3, 4: 14-10-06 07:57 ТРЕВОГА* **Речевое сообщение:** *Объект один: раздел один, три, четыре: тревога.*

Для получения **текущей** информации об объекте:

– **1-й вариант:** позвонить на номер коммуникатора (SIM-карты) с телефонного аппарата пользователя, дождаться завершения связи, после чего коммуникатор передаст пользователю речевое сообщение и/или SMS (зависит от установленного типа оповещения) о текущем состоянии системы.

**Например - Речевое сообщение**: *Объект один: неисправность питания; раздел два, три: взят.*

– **2-й вариант:** на номер коммуникатора отправить **SMS** с паролем объекта и командой управления **«3»** (например: *А123456–3*, где **«А»** и **«–»** – обязательные символы, **«***123456***»** – пароль, **«3» –** номер команды*)*, после чего коммуникатор передаст пользователю SMS о текущем состоянии системы.

**Например - SMS:** *11:57 14-10-06 Объект 1: питание неиспр.; разд. 2,3:взят.*

Дозвон на заданные телефонные номера осуществляется **«поочередно»** или **«по окончанию попыток»**.

В **«поочередном»** режиме работы коммуникатор, не передав сообщения (занят, не подтверждено), переходит на следующий номер (циклично с 1 по 8 номера).

При дозвоне **«по окончанию попыток»** коммуникатор осуществляет дозвон по первому номеру до истечения заданного количества дозвонов или до успешной передачи извещений, далее переходит к следующему номеру.

*Примечание – События, по которым исчерпаны все попытки отправки (удачно или нет), удаляются из буфера событий и архива событий.*

Коммуникатор имеет **буфер на 128 событий** в оперативной памяти (хранится до выключения питания!). Все имеющиеся в коммуникаторе и ожидающие очередь на отправку события хранятся в буфере событий.

События разделяются по приоритету на два типа: **срочные** и **не срочные**. Тип приоритета конкретного события выбирается пользователем с помощью Pconf-88x.

Коммуникатор осуществляет отправку событий по приоритету: сначала отправляет срочные события, а при отсутствии срочных событий - несрочные события.

При переполнении буфера событий более старые события стираются.

 $\bullet$ Коммуникатор имеет **архив на 32 срочных события** в энергонезависимой памяти. При выключении питания коммуникатора все не переданные срочные события сохраняются в архиве событий. При последующем включении питания коммуникатора все события архива копируются в буфер событий для последующей передачи их пользователям. При переполнении архива событий более старые **с**обытия стираются.

Архив можно включить или отключить с помощью программы Pconf-88x.exe.

**Принудительное стирание архива** (при необходимости) осуществляется с помощью установки перемычек на вилки **F1** и **F2** на плате коммуникатора в следующем порядке:

1) выключить питание коммуникатора;

2) установить перемычку на вилку **F2**;

3) включить питание коммуникатора;

4) установить перемычку на вилку **F1** на время не менее **5 с**;

- 5) выключить питание коммуникатора;
- 6) снять перемычки с вилок **F1** и **F2**.

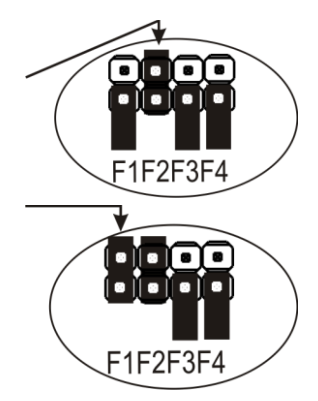

#### **11.1 Автономный режим**

<span id="page-45-0"></span>**Взятие объекта под охрану** с помощью **кнопки управления,**  подключенной к входу коммуникатора **ARM** или **брелока «Астра-Р»**  при подключенном радиоприемном устройстве «РПУ Астра-Р» к входу коммуникатора **ARM:**

1) закрыть все окна, форточки, двери и т.п., на которых установлены электроконтактные извещатели, убедиться в готовности ШС;

2) выйти из охраняемого помещения и закрыть входную дверь;

3) замкнуть кнопку управления (установлена снаружи охраняемого помещения) или нажать кнопку на брелоке «Астра-Р»;

4) коммуникатор сообщает о произошедшем событии на телефонные аппараты пользователей,

**Например - SMS:** *Объект 1:разд.1,2: 14-10-06 07:57 взят.* 

и переходит в дежурный режим работы (контролирует сигнальные входы Zone1, Zone2).

*Примечание - Другие варианты постановки на охрану смотреть в руководстве по эксплуатации на ПКП, подключенный к сигнальным входам коммуникатора.*

#### **Снятие объекта с охраны:**

1) разомкнуть кнопку управления или нажать кнопку на брелоке «Астра-Р»;

2) открыть входную дверь;

3) коммуникатор сообщает о произошедшем событии на телефонные аппараты пользователей.

**Например - SMS:** *Объект 1:разд.1,2: 14-10-06 17:34 снят.* 

#### <span id="page-46-0"></span> **11.2 Расширенный режим**

Коммуникатор работает совместно с ППКОП «Астра-812» (версии ПО 812-RIM-cv1\_8, 812-RIM-cv3\_2 и выше, 812-dv3\_8, 812ev3\_10 и выше) или «Астра-712/Х» и передает информацию о состоянии разделов/ШС ППКОП.

Взятие объектов на охрану и снятие с охраны осуществляется в соответствии с руководствами по эксплуатации на применяемый ППКОП.

ППКОП «Астра-812» предоставляет несколько сервисных функций для пользователей коммуникатора:

- можно просмотреть состояние коммуникатора. Сообщение, индицируемое на дисплее ППКОП, содержит наименование оператора связи, информацию об уровне сигнала станции, о неисправностях коммуникатора (таблица **6**);

- можно просматривать и редактировать телефонные номера пользователей, PIN-код, телефонный номер сервисного центра SMS.

#### Таблица 6 – **Неисправности, индицируемые на ППКОП «Астра-812»**

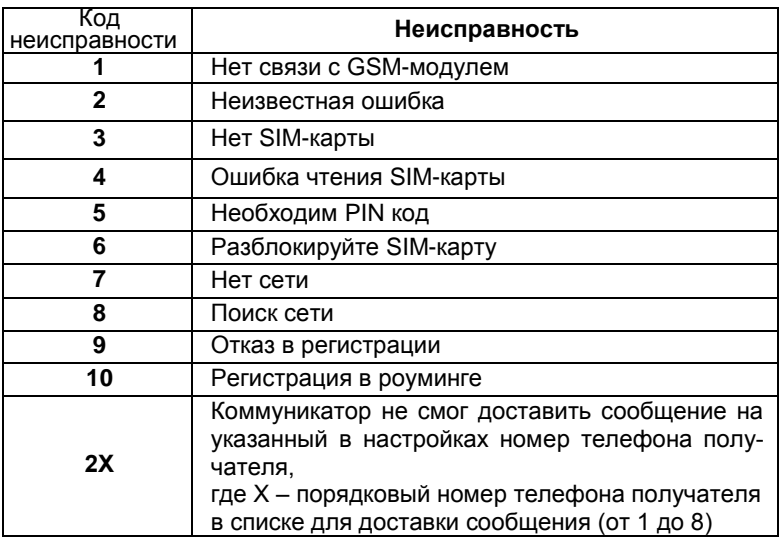

#### <span id="page-48-0"></span>**11.3 Дистанционное управление**

Коммуникатор поддерживает функцию внешнего дистанционного управления **только в режиме SMS**.

Для выполнения дистанционного управления объектами необходимо на телефонный номер коммуникатора отправить SMS с паролем объекта и кодом команды управления:

#### **АХХХХХХ**–**Y** ,

где **«А»** – обязательный символ в начале SMS,

**«ХХХХХХ»** – пароль (от трех до шести цифр),

**«–»** – обязательный символ между паролем и номером команды,

**«Y» –** номер команды (таблица **7**).

#### **Например:** *А123456***–***2*

При отсутствии в сообщении обязательных символов (буквы **«**А» и тире) или несоответствии количества цифр пароля и команды коммуникатор не отвечает на сообщение.

#### Таблица 7 **– Набор возможных команд**

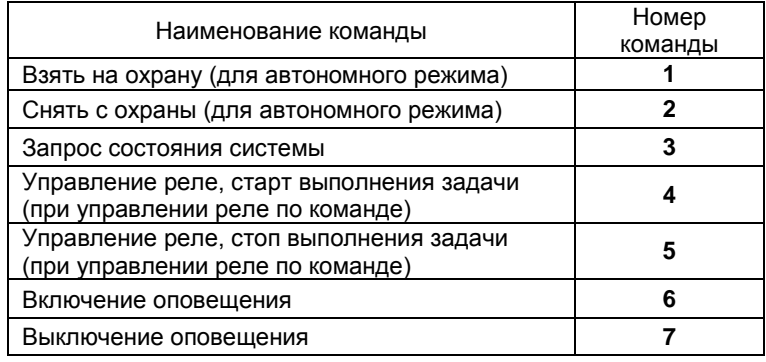

В ответ на дистанционное сообщение коммуникатор отправляет ответное сообщение.

#### **Варианты ответа коммуникатора**:

- *неверный пароль*;

- *неверная команда* (при указании номера команды вне диапазона №**1**-№**7**);

- *команда не доступна* (данная команда запрещена с помощью программы Pconf-88x);

- *команда Х выполнена* (команда №**1, 2, 4** или **5** выполнена);
- *команда Х не выполнена* (команда №**1, 2** не выполнена).

#### *Примечания*

*1. Команда №1 не выполняется, если объект уже взят на охрану.*

*2. Команда №2 не выполняется, если объект уже снят с охраны.*

В ответ на команду №**3** пользователь получит SMS о состоянии системы.

Состояние системы можно также узнать, позвонив на номер коммуникатора: дождаться завершения связи, после чего коммуникатор сообщит текущее состояние системы в виде SMS и/или речевого сообщения (зависит от установленного типа оповещения).

Пользователь, телефонный номер которого внесен в список получателей сообщений, может отказаться от приема сообщений, отключив оповещение командой №**7**. Включение оповещения осуществляется командой №**6**. При этом коммуникатор отвечает:

- *оповещение включено*;
- *оповещение выключено*.

Набор разрешенных команд управления для каждого получателя и пароль объекта задаются с помощью программы Pconf-88x.

#### <span id="page-51-0"></span>**11.4 Состояние счета**

В связи с частым изменением операторами формата ответа о состоянии счета, в коммуникаторе запрещен дистанционный запрос состояния счета.

Для просмотра **состояния счета** можно воспользоваться сайтом оператора и **уведомлением по e-mail** через сайт оператора.

- Рекомендуется использовать:
- **постоплатные** тарифы,
- **предоплатную** систему расчета с оператором.

## <span id="page-52-0"></span>**12 Смена ПО коммуникатора**

ПО коммуникатора постоянно совершенствуется и свободно распространяется через сайт [www.teko.biz](http://www.teko.biz/)*.* Пользователь при необходимости может обновить ПО коммуникатора.

Для смены ПО необходимо:

 $- \Pi K$ :

– блок сопряжения «Астра-983» (не входит в комплект поставки);

– программа для ПК **Flasher.exe** версии **5\_1** и выше (на сайте [www.teko.biz\)](http://www.teko.biz/).

Выполнить следующие **действия**:

**1)** выключить питание коммуникатора;

**2)** снять крышку коммуникатора (см. раздел **10**);

**3)** отсоединить провода линии расширения от коммуникатора;

**4)** подключить блок сопряжения «Астра-983» к USB-порту ПК;

**5)** подключить блок сопряжения к плате коммуникатора в соответствии с рисунком **3**;

**6)** проверить подключение антенны к GSM-модулю;

- **7)** установить перемычку на вилку **F3**;
- **8)** включить питание коммуникатора, при

этом индикатор  $\mathbb O$  мигнет красным цветом, затем зеленым и далее загорится **зеленым** цветом;

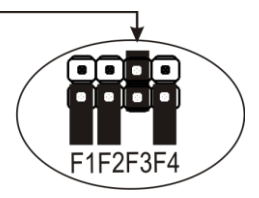

- **9)** запустить на ПК программу Flasher.exe;
- **10)**установить связь с коммуникатором;
- **11)** загрузить файл с ПО, выполнить запись ПО.

Во время записи ПО индикатор © горит **красным** цветом, по окончанию записи ПО на ПК появится надпись «Успешно загруже-

но», индикатор коммуникатора загорится **зеленым** цветом.

При некорректной записи ПО индикатор  $\mathbb O$  коммуникатора горит красным цветом.

*ВНИМАНИЕ! Во время обмена данных коммуникатора с ПК не рекомендуется выключать питание коммуникатора и разрывать линию связи с ПК.*

- **12)** закрыть программу Flasher.exe;
- **13)** выключить питание коммуникатора;
- **14)** снять перемычку с вилки **F3**;
- **15)** отсоединить блок сопряжения;
- **16)** установить крышку коммуникатора на место.
- 54

## <span id="page-54-0"></span>**13 Маркировка**

На этикетке, приклеенной к корпусу коммуникатора, указаны:

- товарный знак предприятия-изготовителя;
- сокращенное наименование коммуникатора;
- версия программного обеспечения;
- дата изготовления;
- знак соответствия;
- серийный заводской номер;
- штрих-код, дублирующий текстовую информацию.

## <span id="page-54-1"></span>**14 Утилизация**

14.1 Коммуникатор не представляет опасность для жизни, здоровья людей и окружающей среды, после окончания срока службы его утилизация производится без принятия специальных мер защиты окружающей среды.

14.2 Утилизацию элементов питания производить путем сдачи использованных элементов питания в торгующую организацию, сервисный центр, производителю оборудования или организацию, занимающуюся приемом отработанных элементов питания и батарей.

## <span id="page-55-0"></span>**15 Соответствие стандартам**

15.1 Электрическая прочность изоляции между клеммой GND подключения питания и клеммами выходов реле СОМ, NO, NC удовлетворяет требованиям ГОСТ Р 52931-2008.

15.2 Электрическое сопротивление изоляции между клеммой GND подключения питания и клеммами выходов реле СОМ, NO, NC соответствует ГОСТ Р 52931-2008.

15.3 Коммуникатор по способу защиты человека от поражения электрическим током относится к классу 0 по ГОСТ 12.2.007.0-2001.

15.4 Конструктивное исполнение коммуникатора обеспечивает его пожарную безопасность по ГОСТ IEC 60065-2011 при аварийном режиме работы и при нарушении правил эксплуатации.

15.5 Конструкция коммуникатора должна обеспечивать степень защиты оболочками IP30 по ГОСТ 14254-96.

15.6 Индустриальные радиопомехи, создаваемые коммуникатором, соответствуют нормам ЭИ 1, ЭК 1 по ГОСТ Р 50009-2000 для технических средств, применяемых в жилых, коммерческих зонах и производственных зонах с малым энергопотреблением.

## <span id="page-56-0"></span>**16 Гарантии изготовителя**

16.1 Система менеджмента качества сертифицирована на соответствие ГОСТ ISO 9001.

16.2 Изготовитель гарантирует соответствие коммуникатора требованиям технических условий при соблюдении потребителем установленных технических норм эксплуатации, транспортирования, хранения и монтажа.

16.3 Гарантийный срок хранения – 5 лет 6 месяцев с даты изготовления.

16.4 Гарантийный срок эксплуатации – 5 лет со дня ввода в эксплуатацию, но не более 5 лет 6 месяцев с даты изготовления.

16.5 Изготовитель обязан производить ремонт, либо заменять коммуникатор в течение гарантийного срока.

#### **16.6 Гарантия не вступает в силу в следующих случаях**:

- несоблюдение данного руководства по эксплуатации;

- механическое повреждение коммуникатора;

- ремонт коммуникатора другим лицом, кроме изготовителя.

16.7 Гарантия распространяется только на коммуникатор. На все оборудование других производителей, использующееся совместно с коммуникатором распространяются их собственные гарантии.

**Изготовитель не несет ответственности за любой ущерб, нанесенный здоровью, имуществу либо другие случайные или преднамеренные потери, прямые или косвенные убытки, основанные на заявлении пользователя, что коммуникатор не выполнил своих функций, либо в результате неправильного использования, выхода из строя или временной неработоспособности коммуникатора.**

Продажа и техподдержка ООО «Теко – Торговый дом» 420138, г. Казань, Проспект Победы, д.19 Тел.: +7 (843) 261–55–75 Факс: +7 (843) 261–58–08 E-mail: support@teko.biz Web: www.teko.biz

Гарантийное обслуживание ЗАО «НТЦ «ТЕКО» 420108, г. Казань, ул. Гафури, д.71, а/я 87 Тел./факс: +7(843) 212–03–21 E-mail: otk@teko.biz Web: www.teko.biz

Сделано в России

Редакция 882-v3\_6